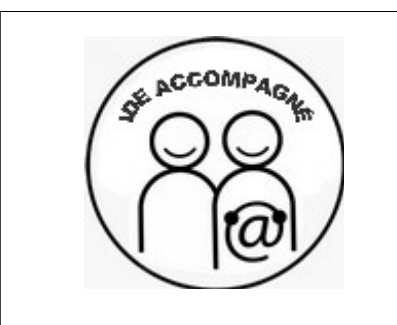

**IDE14 Date : 22/10/2013**

## **Consulter un document PDF avec la liseuse**

## **DESCRIPTION DE LA FICHE**

Cette fiche a été réalisée pour les administrateurs restreints du site internet des services de l'État dans le Calvados (IDE). Elle vise à expliquer comment consulter un document pdf avec la liseuse.

## **MISE EN OEUVRE**

La fonctionnalité« liseuse de documents PDF » permet à l'internaute de consulter des documents PDF directement en ligne, sans avoir à le télécharger.

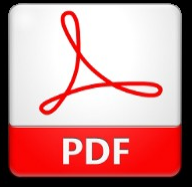

Cette fonctionnalité s'utilise selon les mêmes principes celle du lecteur de fichiers vidéos et est utilisable pour tout document au format PDF.

Il faut, au préalable, convertir ce document PDF au format flash (SWF) via le logiciel Pdf2swf de SWTTools (logiciel libre, à télécharger depuis ce site : [http://www.swftools.org/\)](http://www.swftools.org/).

Une fois installé, la conversion d'un ficher pdf est à faire comme suit :

-une fois pdf2swf lancé, ouvrir le fichier pdf à convertir (file/open PDF)

-modifier les options (Edit/option, onglet "Viewer", cliquer sur "no viewer" dans la colonne de droite puis sélectionner la version de flash la plus récente : 9 à la création de cet article, valider ces choix en cliquant sur "ok")

-enregistrer le fichier flash (file/save swf/all pages)

Il ne reste plus qu'à ajouter le document SWF, généré dans un article et insérer dans le texte de l'article un des raccourcis suivant, selon le mode d'affichage par défaut souhaité (en remplaçant, bien sur, le numéro de "doc1", par le numéro du document swf inséré) :

En ajoutant <doc1|liseuse> dans le corps du texte de l'article, cela donne :

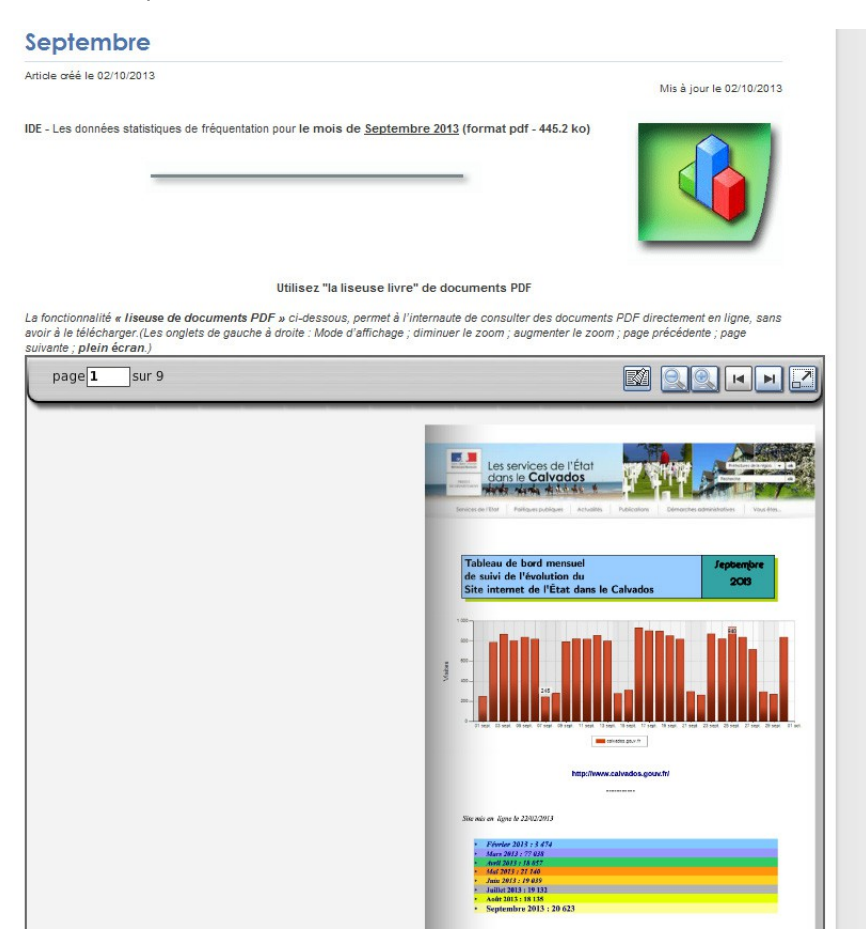

## **Vous pouvez paramétrer autrement votre liseuse**

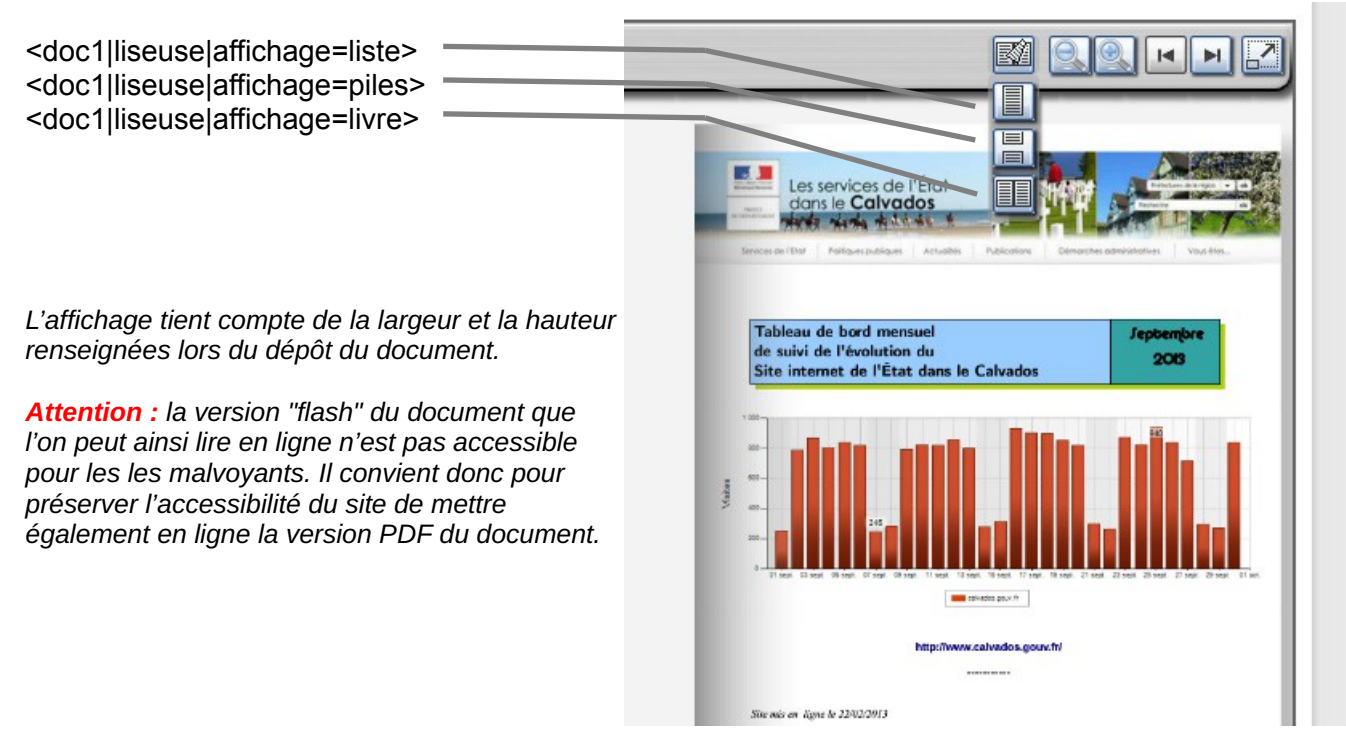

Guide de l'utilisateur Serge Hamard DREAL Basse-Normandie Référent régional